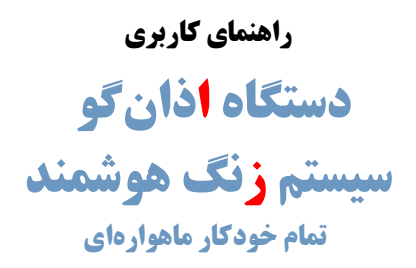

**مدل باکس**

**آمپلی فایردار**

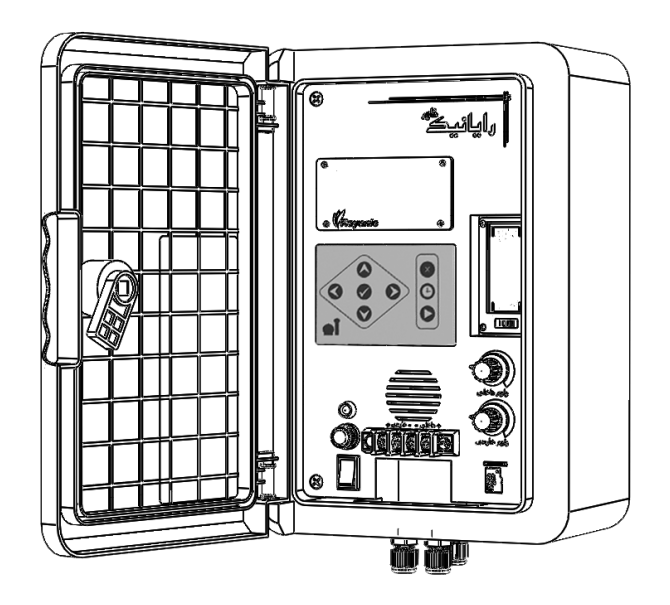

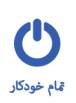

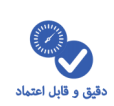

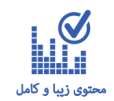

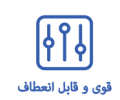

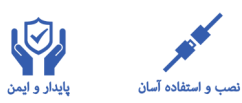

**ویرایش 01 شهریور 99**

اذان *گ*وی تمام خودکار ماهوارهای

**چگونهازراهنمااستفادهکنیم**

این راهنما بخش اولیه از کتابچه راهنمای دستگاه است. کلیه ارجاعات داخل آن به فایل راهنمایPDF موجود در CD دستگااه میباشد. برای اطلاعات جدیدتر و تکمیلی به فایل مربوطه مراجعه نمائید.

**مدلرومیزی)مسجدی( مدلباکس آمپلیفایردار**

مدل باکس، مجهز به آمپلے فایر با دو خروجی ۴۲۰ وات همراه با ولوم دستی تنظیم جداگانه میباشد. این مدل برای مکان هـای فاقد آمپلیفایر و یا به عنوان یک سیستم مستقل از سیستم صوتی مجموعهها و اماکن مناسب است. دو خروجی صدای کااما مجزا ، امکان منطقهبندی و مدیریت پخش صدا در دو محیط جداگانه را فراهم میسازد. بدنه دستگاه برای نصاب باه صاورت دیواری طراحی شده و در مقابل نفوذ رطوبت و گرد و غبار مقاوم است و امکان نصب در محیطهای بیرونی مانناد پاار هاا ، میادین شهر و ... را فراهم میکند.

# <mark>ویژگی های مدل باکس آمپلی فایر دار</mark>

- مناسب برای مکانهای فاقد آمپلیفایر و سیستم صوتی
	- مناسب جهت نصب دیواری
	- محافظت شده جهت محیط بیرونی و ضد آب
- دو خروجی صدا با ولوم دستی جداگانه به منظور منطقهبندی صدا
	- قابلیت افزودن لوازم جانبی از قبیل ریموت و سوئیچر بیسیم
		- قابلیت منطقهبندی برای دو منطقه صوتی
			- آنتن GPS اکتیو داخلی

## مشخصات مدل باکس آمپل*ی*فایردار

- آمپلیفایر دو کاناله با قدرت 024\*2 وات ، محافظت شده در برابر اتصالکوتاه و حرارت
- مجهز به سوئیچ داخلی کنترل روشن شدن آمپلیفایر جهت صرفهجویی در توان مصرفی
	- حافظه Micro SD در دسترس با پشتیبانی سیستم فایل استاندارد Fat32
		- محافظ صفحه نمایش جهت باال بردن طول عمر LCD
			- بدنه ضد آب و مقاوم در برابر رطوبت و گرد و غبار
				- بلندگوی داخلی با توان 4.0 وات
				- صفحه نمایش گرافیکی با منوی فارسی

٢

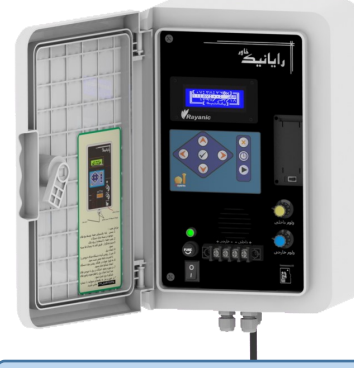

محتویات جعبه مدل باکس آمپل*ی*فایردار

جعبه دستگاه شامل موارد زیر میباشد :

- دستگاه مدل باکس آمپلیفایردار
- فیوز شیشهای ۱ آمپر (۲ عدد)
	- کلید قفل درب
- پایه نصب دیواری (۴ عدد) و پیچ (۸ عدد)
	- باتری نیم قلمی سایز AAA (٢ عدد)
- کارت ضمانت یکساله
	- دفترچه راهنما
		- CD نرم افزار
- کاتالوگ یا اقلام تبلیغاتی

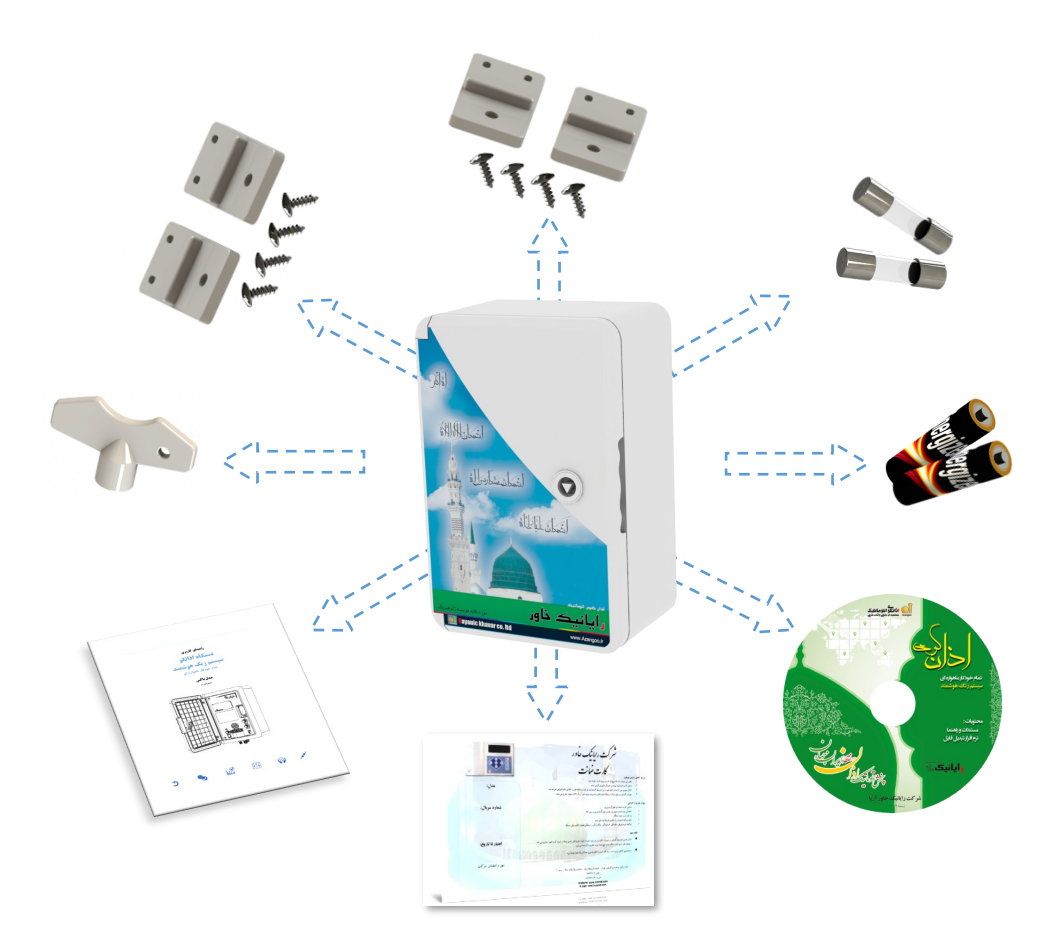

# توضیح نمای دستگاه

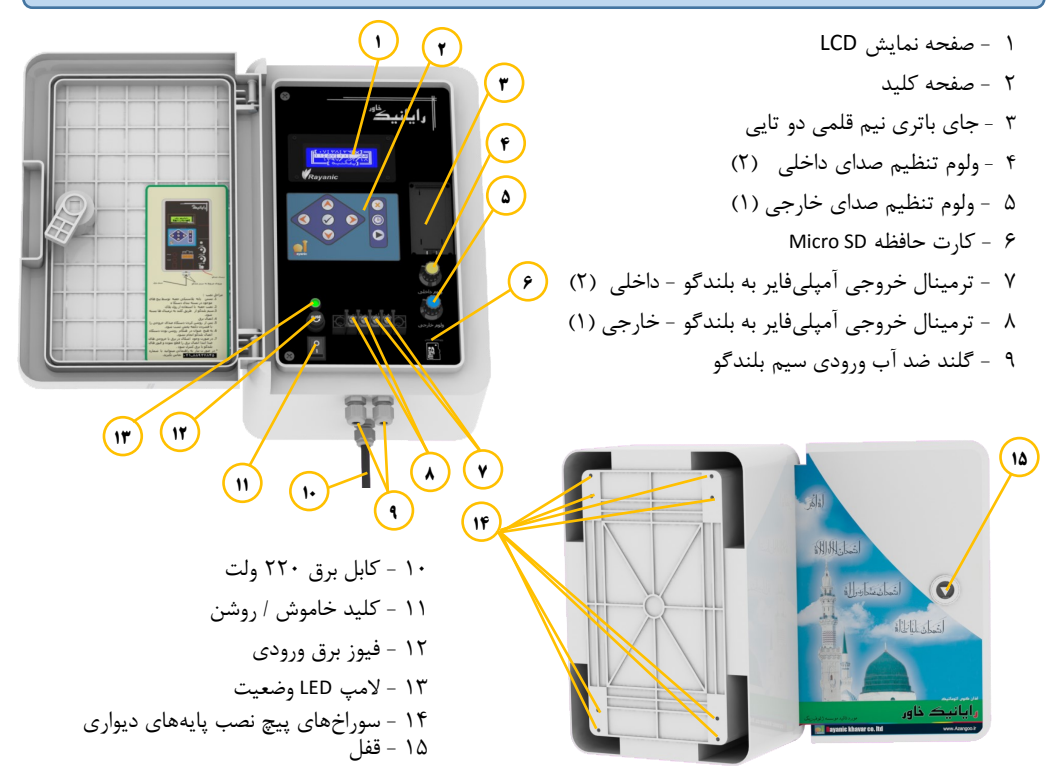

**راهاندازیسختافزاریمدلباکسآمپلیفایردار**

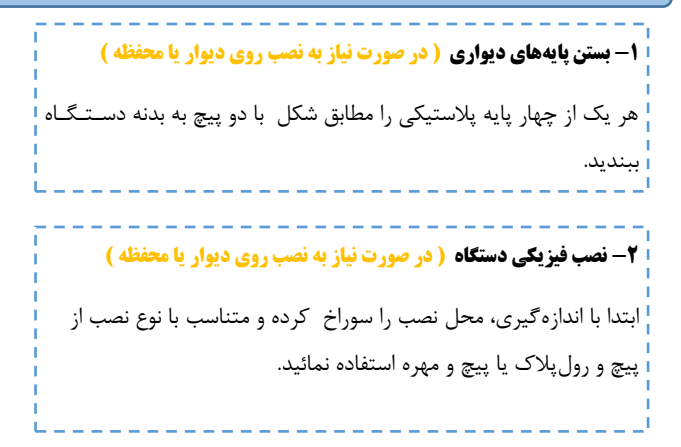

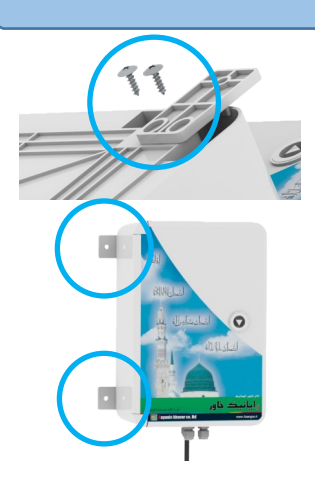

**-3 اتصال سیم بلندگو به صورت ضد آب**  مهره گلند مربوط به ترمینال **خارجی**را باز کنید و ضمن عبور سیم از مهره و گلند سیمها را زیر پیچ ترمینال ببندید. مهره گلند را محکم ببندید . در هنگام بستن سیمها زیر پیچ ترمینال مراقب سیمهای افشان باشید  $\blacktriangle$ تا اتصال بین سیمها بوجود نیاید. معمولا ترمینال داخلی نیاز نیست، برای اطلاعات بیشتر به بخش بعد، **اتصالبلندگوها** مراجعه نمائید.

**-1 جاگذاری باتریهای پشتیبان ساعت** درب جای باتری در پشت دستگاه را به صورت کشوئی ابتدا به سمت چاپ کشیده و باز کنید. دقت کنید که درب از سمت چپ با بدنه حالت لوالیای دارد و جدا نمی شود. سپس باتریها را با توجه به جهت آن جـاگـذاری نمائید. درب را مجددا ببندید.

**-1 اتصال برق و روشن کردن دستگاه** سیم برق را به برق 224 ولت متصل نمائید. دکمه خاموش/روشن را در حالت روشن قرار دهید. المپ وضعیت شروع به چشمک زدن نموده و صفحه نمایش روشن خواهد شد.

# OGIAJ E (F)

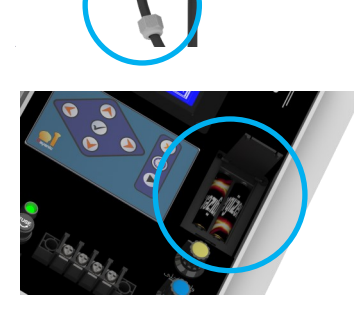

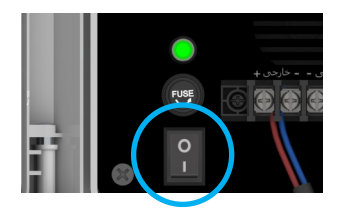

# **اتصال بلندگوها**

خروجی آمپلیفایر داخلی سیستم همزمان میتواند به صورت اهمی یا ولتی همراه با ترانس تطبیق )مچینگ ( استفااده شاود. خروجیها حداکثر توان را در بار 8 اهمی تحویل خواهند داد و امپدانس برآیند نباید کمتر از 8 اهم باشد.

توان خروجی آمپلیفایر ۴۲۰ وات برای هر خروجی است بنابراین توان بلندگوی ۱۶ اهمی که به طور مستقیـم بـه خـروجـی متصل میشود باید حداقل 244 وات باشد. در صورتی عدم انطباق در دو حالت زیر میتوان از روش سری یا موازی کردن برای به دست آوردن باالترین توان و جلوگیری از آسیب رسیدن به بلندگوها استفاده کرد.

مقدار توان و مقاومت بلندگو معمولا پشت یونیت نوشته شده و واحد مقاومت اهم با علامت  $'\Omega'$  و واحد توان (وات) با علامـت 'w 'نمایش داده میشود.

# **روش تطبیق مقاومت بلندگوها**

اگر امپدانس بلندگو کمتر از 8 اهم است یا باید از ترانس تطبیق یا همان مچینگ استفاده نمود یا آنهاا را ساری کنیم که در این صورت اهم آنها با هم جمع میشود. مثلا اگر ۲ بلندگوی ۴ اهمی داریم با سری کردن آنـهـا بـه مقاومت 8 اهمی خواهیم رسید. اگر امپدانس بلندگوها بیشتر از ۸ اهم است اهمیت چندانی ندارد و تنها برای به دسـت آوردن تـوانهـای بـالا می توان آنها را موازی کرد. در حالت موازی مقدار اهم حاصل، برابر تقسیم اهم بلندگو به تعداد بلندگوهـا خـواهـد بود. مثلا ۲ بلندگوی ۱۶ اهم به صورت موازی ۸ اهمی خواهد بود.

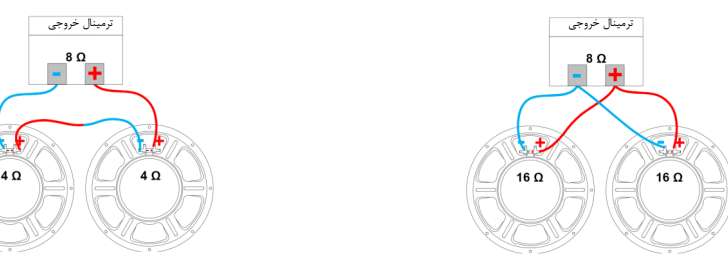

اتصال موازی دو بلندگوی ۱۶ اهم **استصال این است** اتصال سری دو بلندگوی ۴ اهم

امپدانس حاصل از بلندگوهای سری یا موازی شده متصل به هر خروجی دستگاه نباید از 8 اهم کمتر باشد. در این صورت تنها میتوان از ترانس تطبیق یا مچینگ استفاده نمود.

### **روش تطبیق توان بلندگوها**

توان مناسب و امن برای بلندگوی ۱۶ اهم از ۲۰۰ وات و برای بلندگوهای ۸ اهمی از ۴۲۰ وات کمتر نباشد. البته ایـن اعـداد، مقادیر ایدهآل است و سلامت بلندگو را تضمین میکند. اما میتوان از بلندگو با توان مقداری کمتر نیز استفاده نمود.

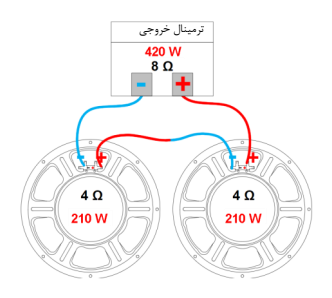

اتصال سری دو بلندگوی **۱۰۰** وات

در صورتی که توان بلندگو بیشتر از توان گفته شده باشد اشکالی ایجاد نخواهد شد اما در بلندگوهای با توان کمتر باا ساری کردن آنها توان خروجی بین آنها تقسیم خواهد شد و میتوان توان الزم را نصف حد مجاز برای هر یک در نظر گرفت. مث اگر بلندگوی ما 0 اهمی 214 وات باشد با سری کردن آنها امپدانس حاصل 8 اهم و توان تحمل آنها 024 وات خواهد بود.

#### منطقهبندی بلندگوها

در حالتی که بخواهید برنامههای دستگاه در دو منطقه جدا از هم پخش شود طوری که بتوان در هر منطقـه سـطـح صـدای متفاوتی اعمال کرد، میتوانید یک دسته از بلندگوها را به ترمینال خارجی و دسته دیگر را به ترمینال داخلی متصل نمائیاد و تنظیمات لازم جهت سطح صدای هر یک ازخروجی ها را در هر برنامه اعمال کنید. توجه داشته باشید که صدای بـلـنـدگـوی داخل دستگاه با ترمینال داخلی با هم تنظیم میشود و ولوم داخلی فقط روی آمپلیفایر تاثیر دارد و ناه بالانادگاوی داخال دستگاه. این موضوع امکان تنظیمات جداگانه سطد صداها را به خوبی برآورده مینماید.

**راهاندازینرمافزاریدستگاه**

**روالآمادهبهکارشدننرمافزاردستگاه** پس از روشن کردن دستگاه ، اطلاعات و پیغامهای مختلفی بر روی صفحه نمایش مشاهده می گردد. در این قسمت هر یـک از این صفحات و طریقه برخورد با آن تا لحظه آماده به کار شدن دستگاه شرح داده شده است.

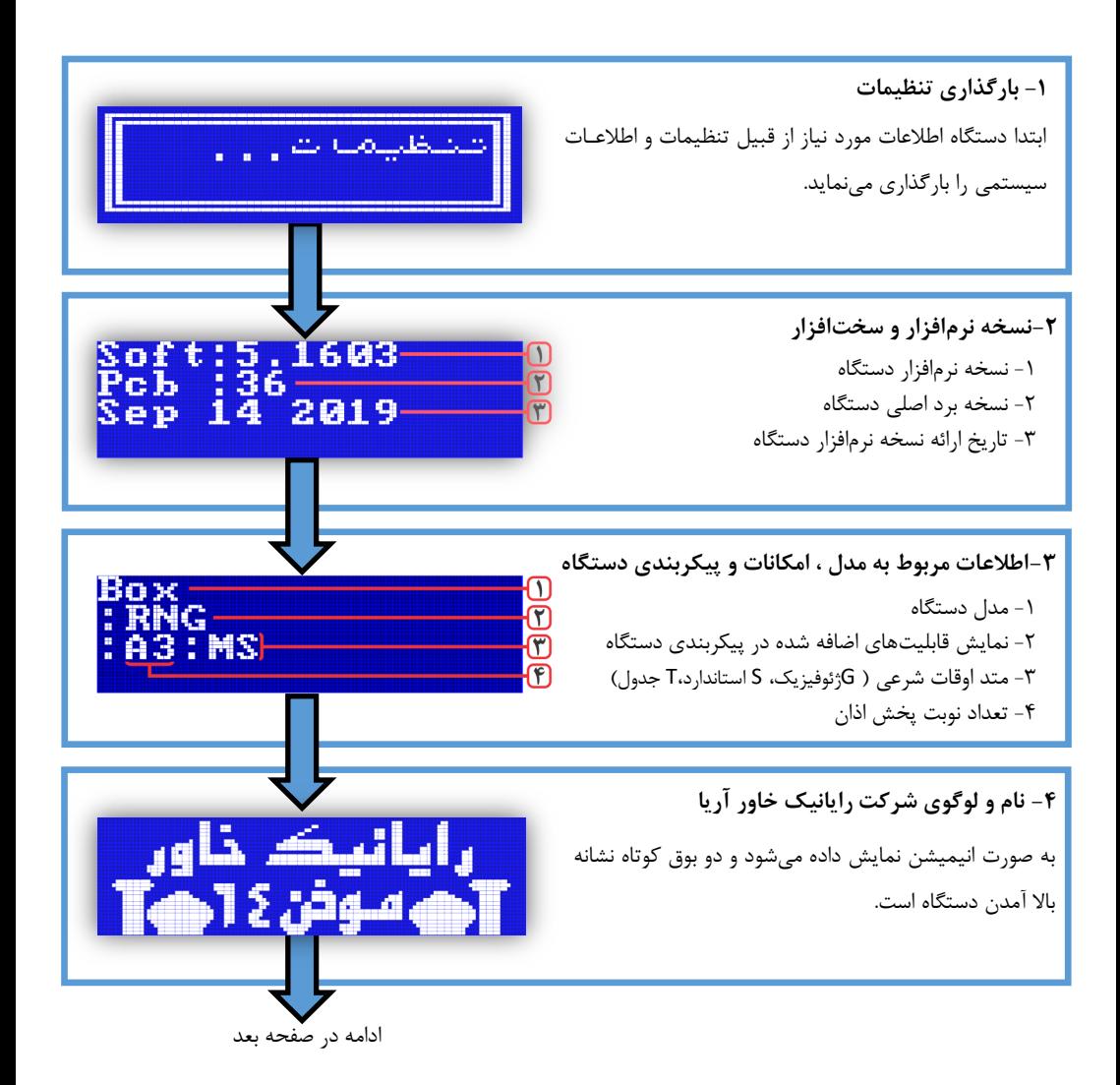

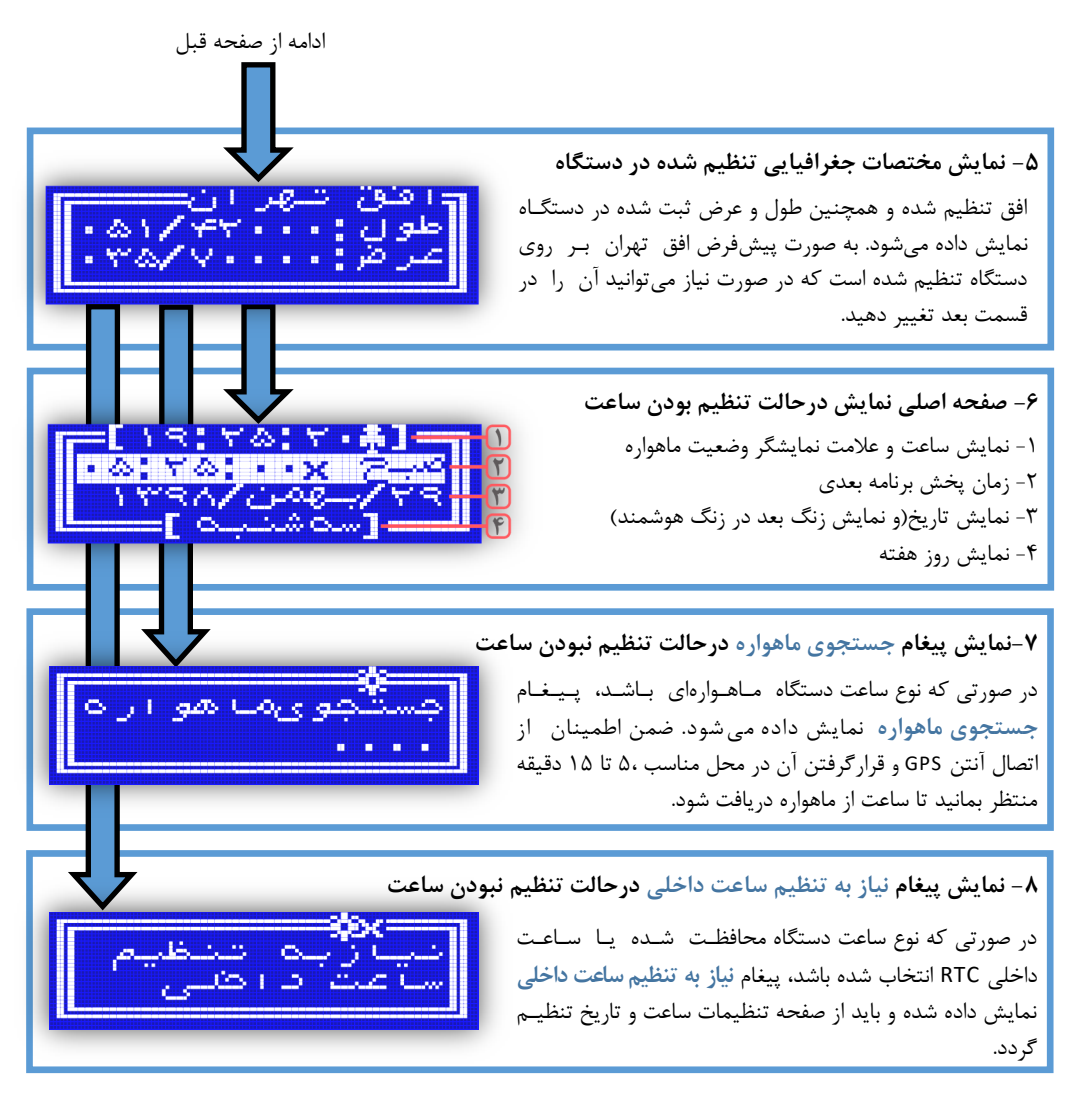

نوع ساعت دستگاه در فایل راهنما، فصل **تنظیماتسیستم**، قسمت **زمان** شرح داده شده است.

نی در صورت مشاهده پیغام در جستجوی ماهواره یا <sup>ن</sup>یاز به تنظیم ساعت داخلی باید تاریخ و ساعت دستگاه تنظیــم شــود. این موضوع در قسمت **تنظیمتاریخوساعتدستگاه** در همین فصل شرح داده شده است.

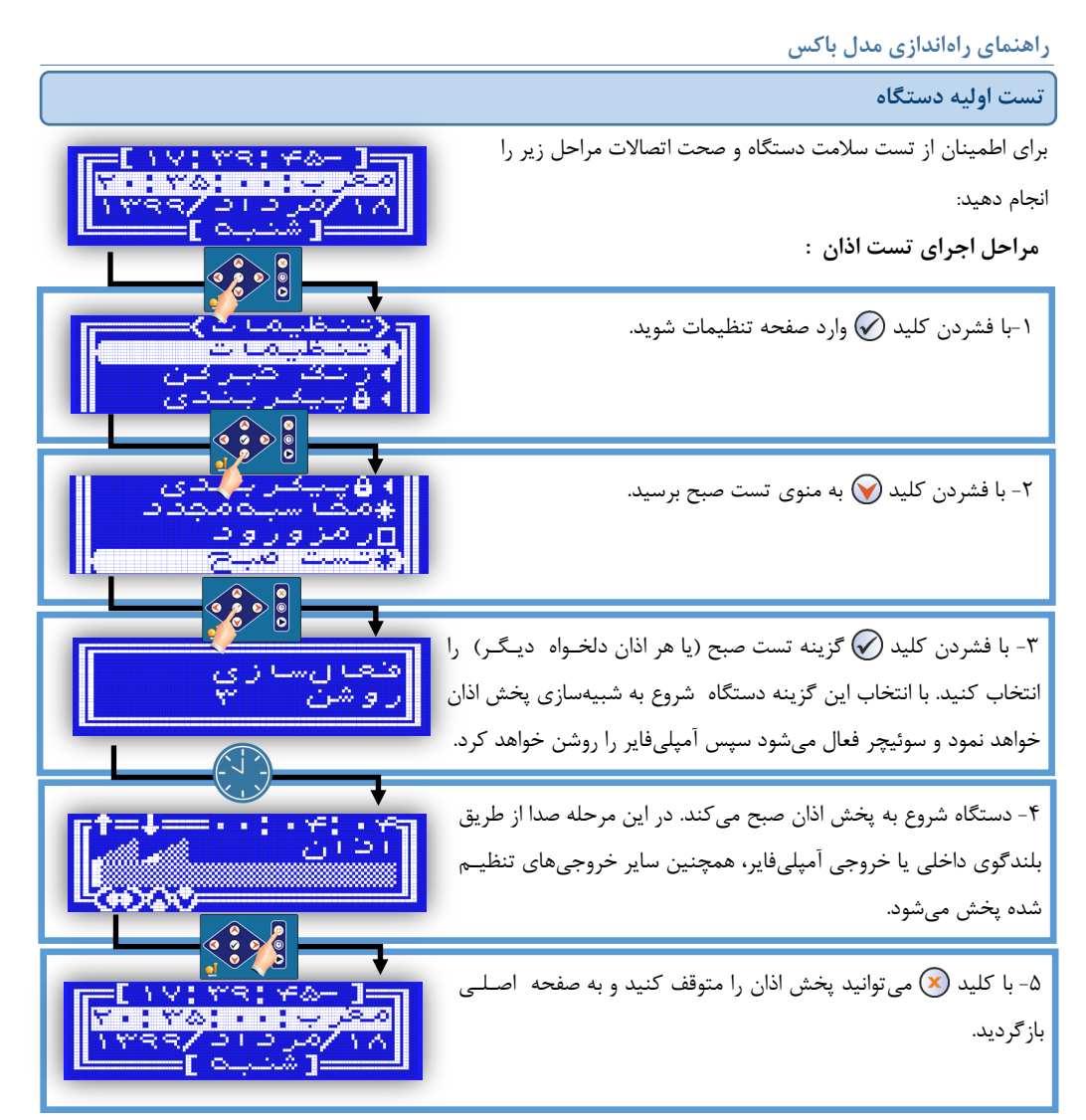

بعد از انتخاب گزینه تست صبد دستگاه شروع به پخش اذان صبد میکند. در این مرحله میتوانید با کلیادهاای و ولوم صدای داخلی و با کلیدهـای ۞ و هی ولوم صدای خارجی را تغییر دهید. همچنین با ۵ بار فشار دادن کلید ۞ در ترتیب اجرای فایلهای برنامه اذان، فایل جاری را قطع و به فایل بعدی برنامه اذان خواهید رفت. در مدل باکسآمپلیفایردار، با تغییر وضعیت ولوم داخلی و ولوم خارجی از روی پنل دستگاه میتوان سطد صدای خروجی دستگاه را تنظیم کرد. پخش صدا از بلندگوی داخلی و بلندگوهای متصل به خروجیهای دستگاه، نشان دهنده سلامت سخـتافـزاری دســتـگـاه و اتصالات میباشد.

اذان گوی تمام خودکار ماهوارهای

**راهاندازیدستگاه،تنظیماتاولیهپخشاذان**

پس از آماده به کار شدن دستگاه، انجام تنظیمات اولیه منطبق با خواست کاربر برای اجرای صحید برنامهها ضروری اسات. در این قسمت نحوه انجام تنظیمات اولیه به صورت خلاصه توضیح داده شده است. در صورت نیاز به توضیحات بیشتر بـرای هـر قسمت، به بخش مربوطه ارجاع داده شده است.

#### تنظیم تاریخ و ساعت دستگاه

در حالت عادی بعد از روشن شدن دستگاه، تاریخ و ساعت به صورت صحیح در دستگاه وجود دارد. در صورت عـدم نـمـایـش صحید تاریخ و ساعت و یا نمایش پیغام **درجستجویماهواره** یا **نیازبهتنظیمساعتداخلی** باید تاریخ و ساعت دساتاگااه را تنظیم نمود.

**۱** - تنظیم تاریخ و ساعت در صورت نمایش پیغام در جستجوی ماهواره

در این حالت، دستگاه درصدد اتصال به ماهواره و دریافت تاریخ و ساعت میباشد. برای تسریع در این امر بهـتـر ِ اسـت آنـتـن دستگاه در کنار پنجره یا فضای باز قرار داده شود. پس از اتصال دستگاه با ماهواره، ساعت دستگاه به صورت اتوماتیک تنظایام شده و پس از آن صفحه اصلی نمایش داده میشود. پس از اتمام این فرایند ضمن نگهداری تاریخ و سـاعـت تـوسـط بـاتـری پشتیبان، بروزرسانی دقیق نیز دائما توسط GPS دستگاه انجام میگیرد.

> **2** - تنظیم تاریخ و ساعت در صورت نمایش پیغام نیاز به تنظیم ساعت داخلی در صورت نمایش پیغام **نیازبهتنظیمساعتداخلی** این مراحل را انجام دهید:

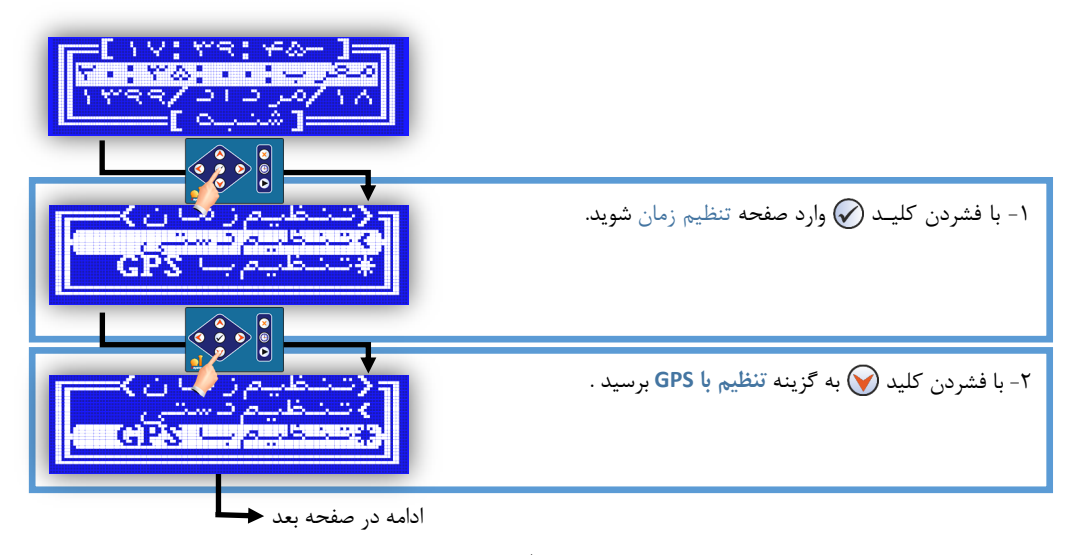

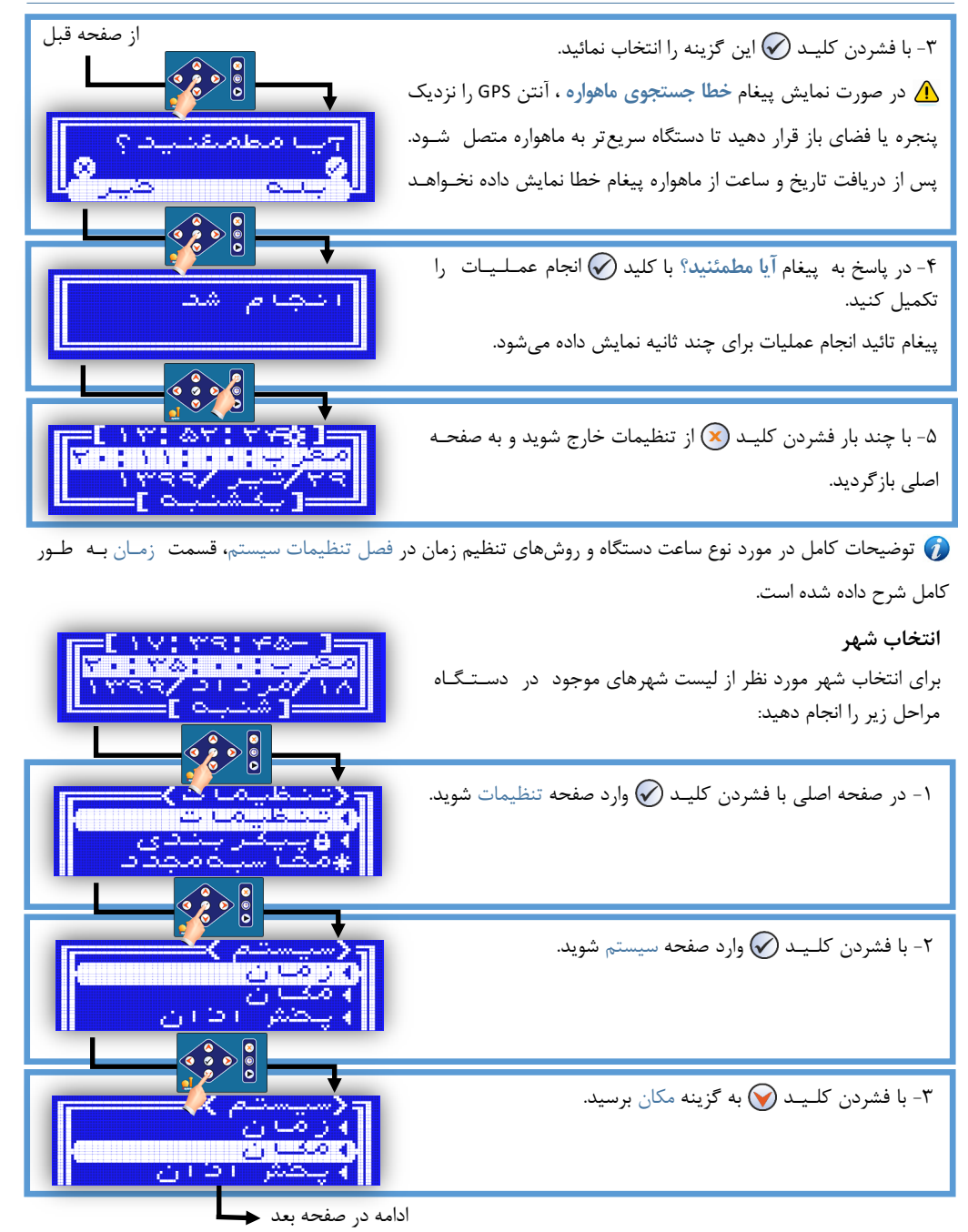

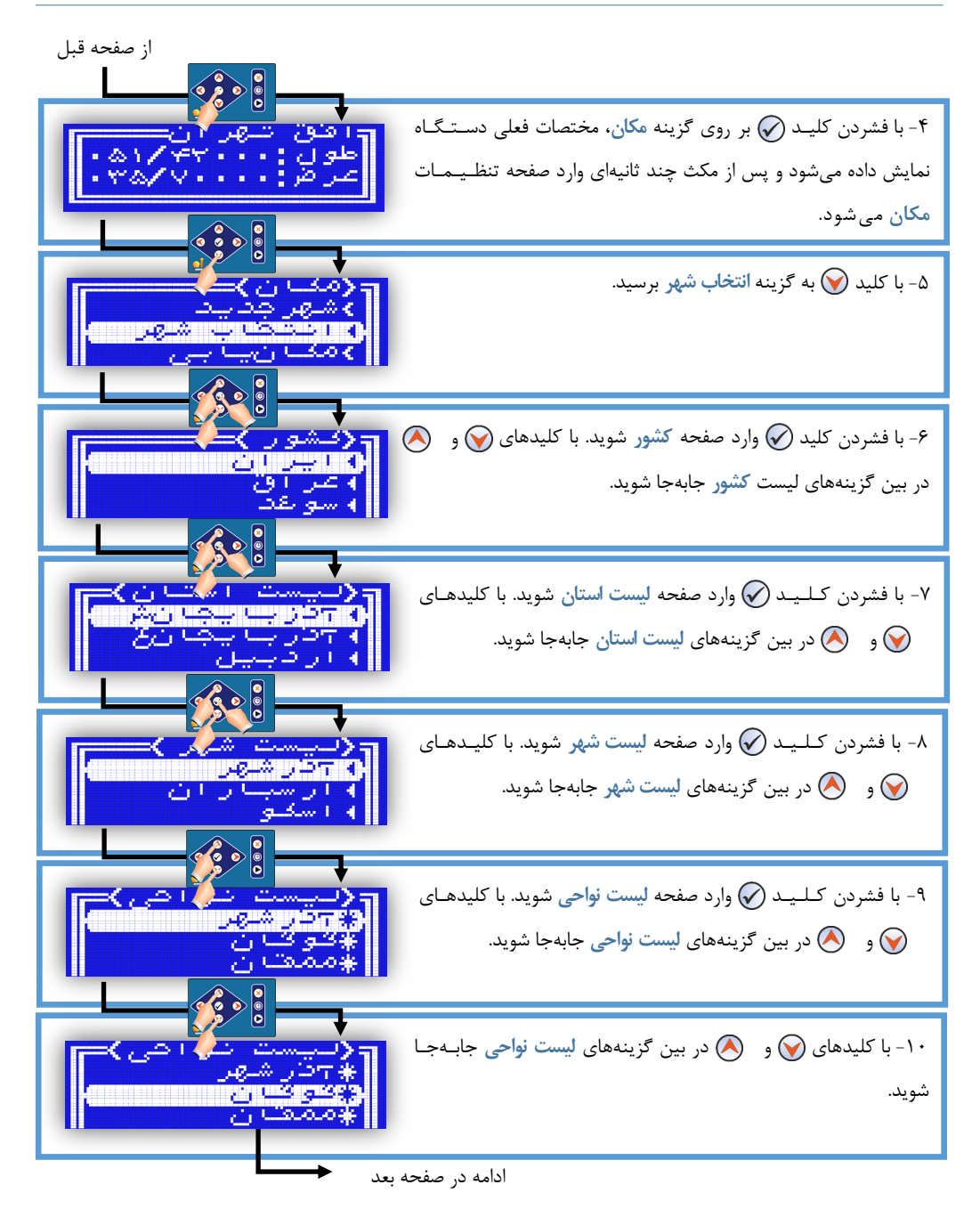

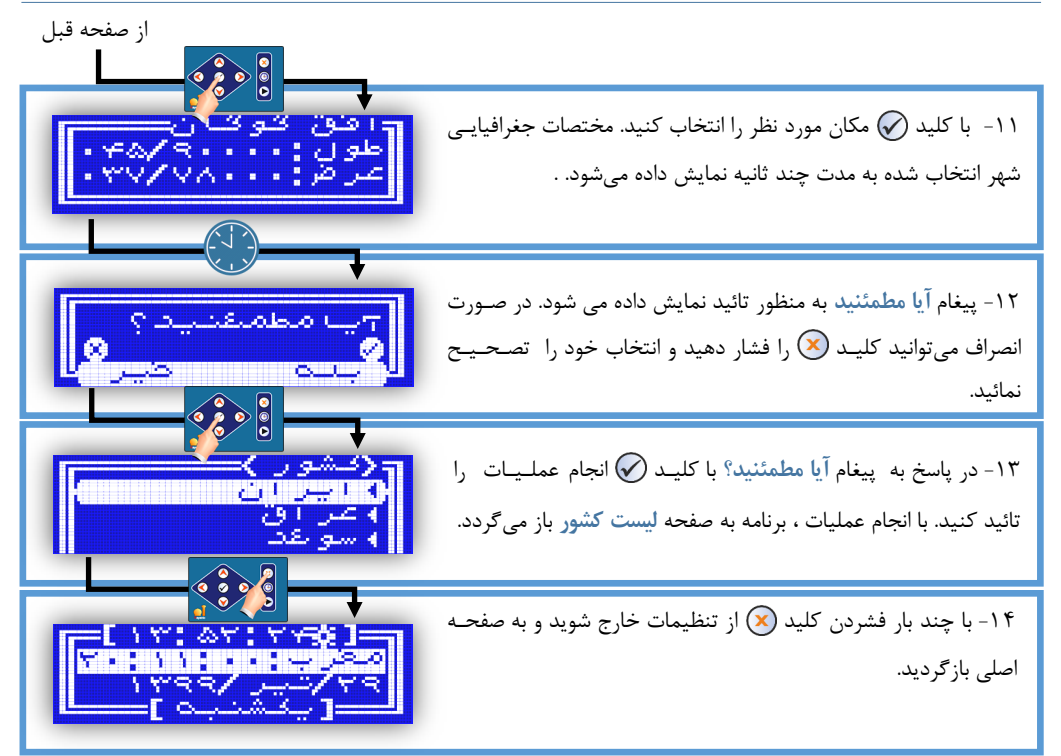

پس از خروج از تنظیمات، دستگاه به صورت اتوماتیک اوقات شرعی شهر انتخاب شده را محاسبه میکند .

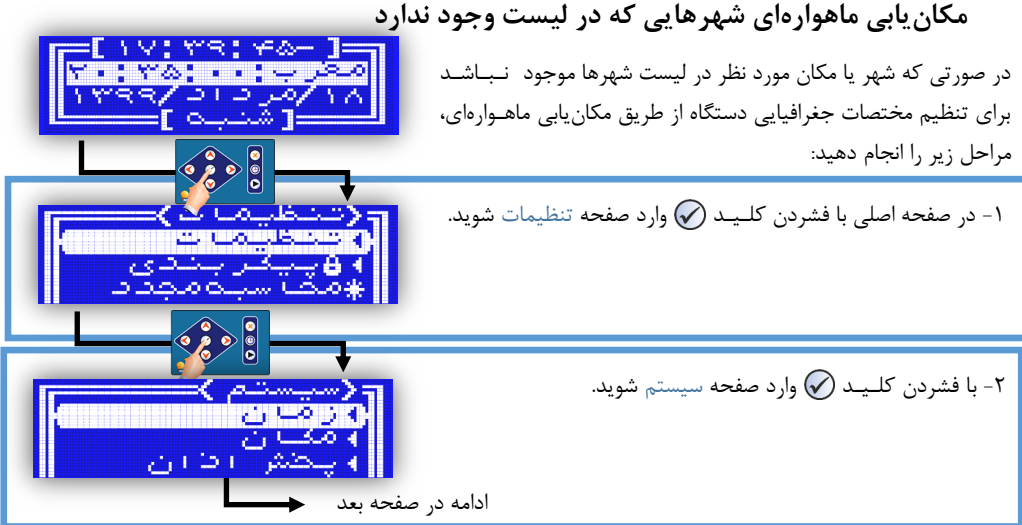

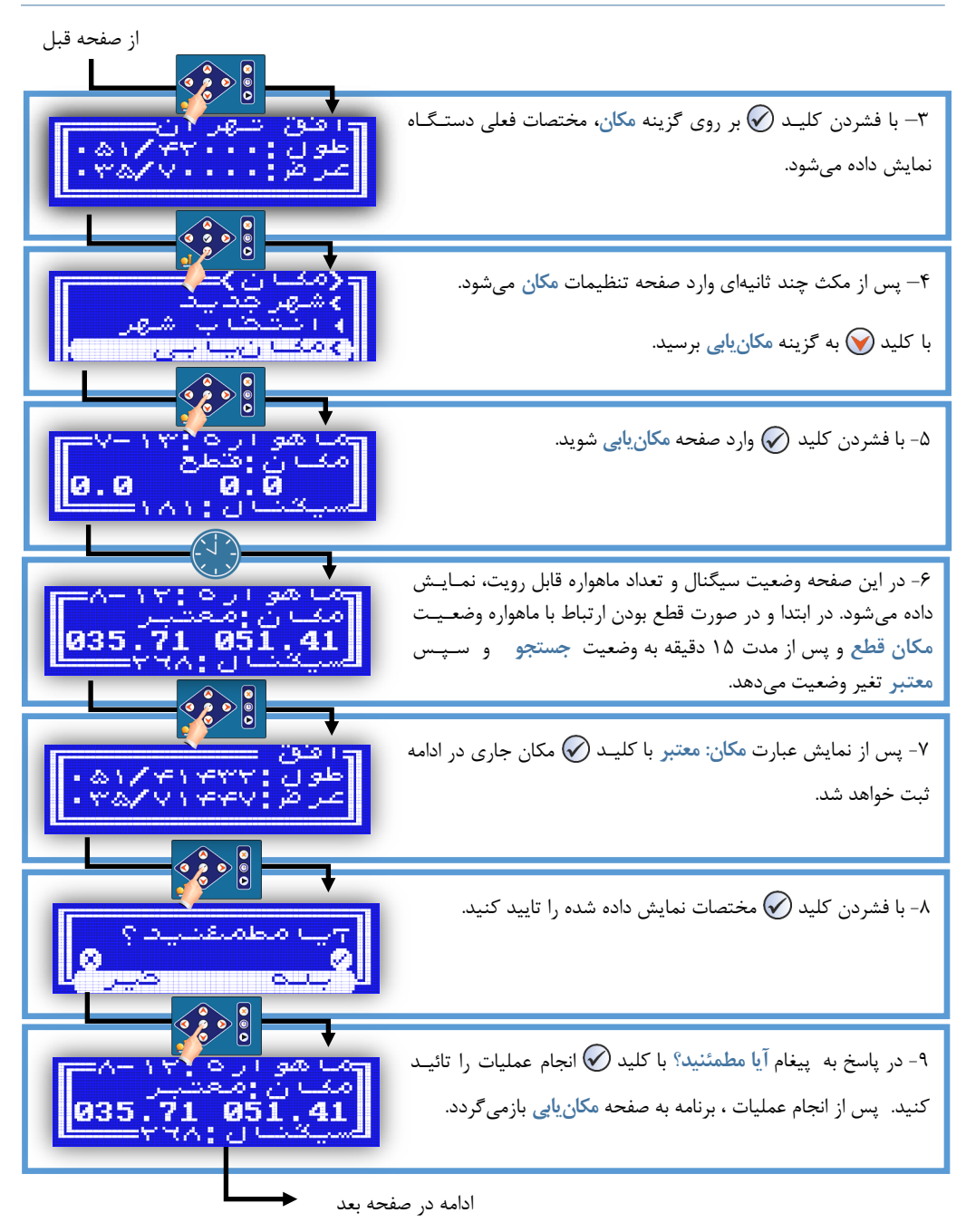

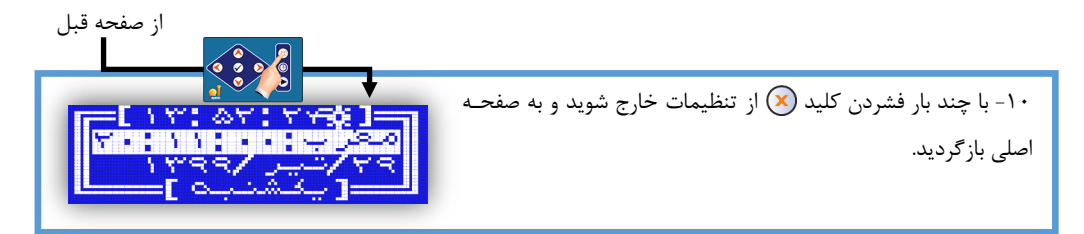

پس از خروج از تنظیمات، دستگاه به صورت اتوماتیک اوقات شرعی شهر یا مکان انتخاب شده را محاسبه میکناد و در نهایت به صفحه اصلی بازمیگردد. بسته به قدرت سیگنال ماهواره و محل نصب دستگاه، ممکن است فرایند مکانیابی از چند ثانیه تا چند دقایاقاه طاول بکشد. برای تسریع این فرایند بهتر است دستگاه یا آنتن GPS نزدیک به پنجره یا فضای باز قرار گیرد. توضیحات کامل در مورد روشهای تنظیم مختصات جغرافیای برای دستگاه در فصل تنظیمات سیستم، قسمت مکـان بـه  $\bm{C}$ طور کامل شرح داده شده است.

# تنظیم برنامه پخش اذان

در جدول زیر برنامه پخش اذان که به صورت پیشفرض برای هر یک از نوبتهای اذان بر روی دستگاه تنـظـیـم شـده اسـت نمایش داده شده است.

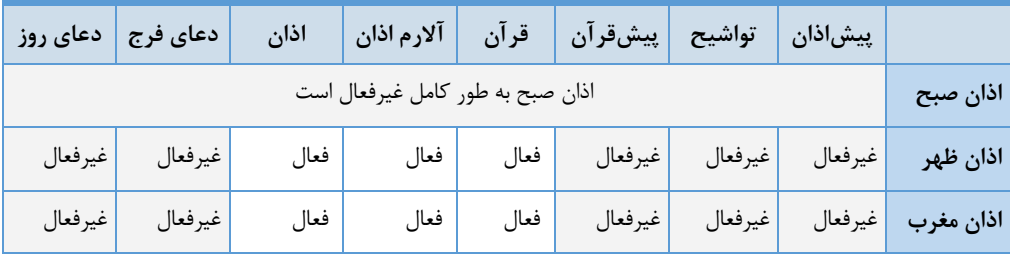

تمامی تنظیمات مربوط به پخش اذان به منظور پیادهسازی برنامه پخش دلخواه، در فصل تنظیمات پخش اذان ، قسامات اذان ظهر شرح داده شده است.

# تنظیم سطح صدا و پریزک (سوئیچر فعال**ساز وسایل برقی جانبی)**

به منظور کنترل آمپلیفایر یا تجهیزات جانبی ، پریز به صورت پیشفرض در حالت اتوماتیک تنظیم شده است و باه طاور خودکار قبل از اجرای برنامه اذان فعال شده و پس از پایان برنامه پخش خاموش میشود. سطح صدای خروجی نیز مـیتـوانـد برای هر نوبت اذان یا هر برنامه صوتی دیگر در صفحه تنظیمات مربوط به آن برنامه جداگانه تنظیم شود. این دو تنظیم شامال پریز و سطد صدا همه جا به یک شکل و همراه یکدیگر در گزینهها ظاهر میشوند. برای تنظیم سطد صدا و پریز در هار یک از نوبتهای اذان مراحل زیر را انجام دهید.

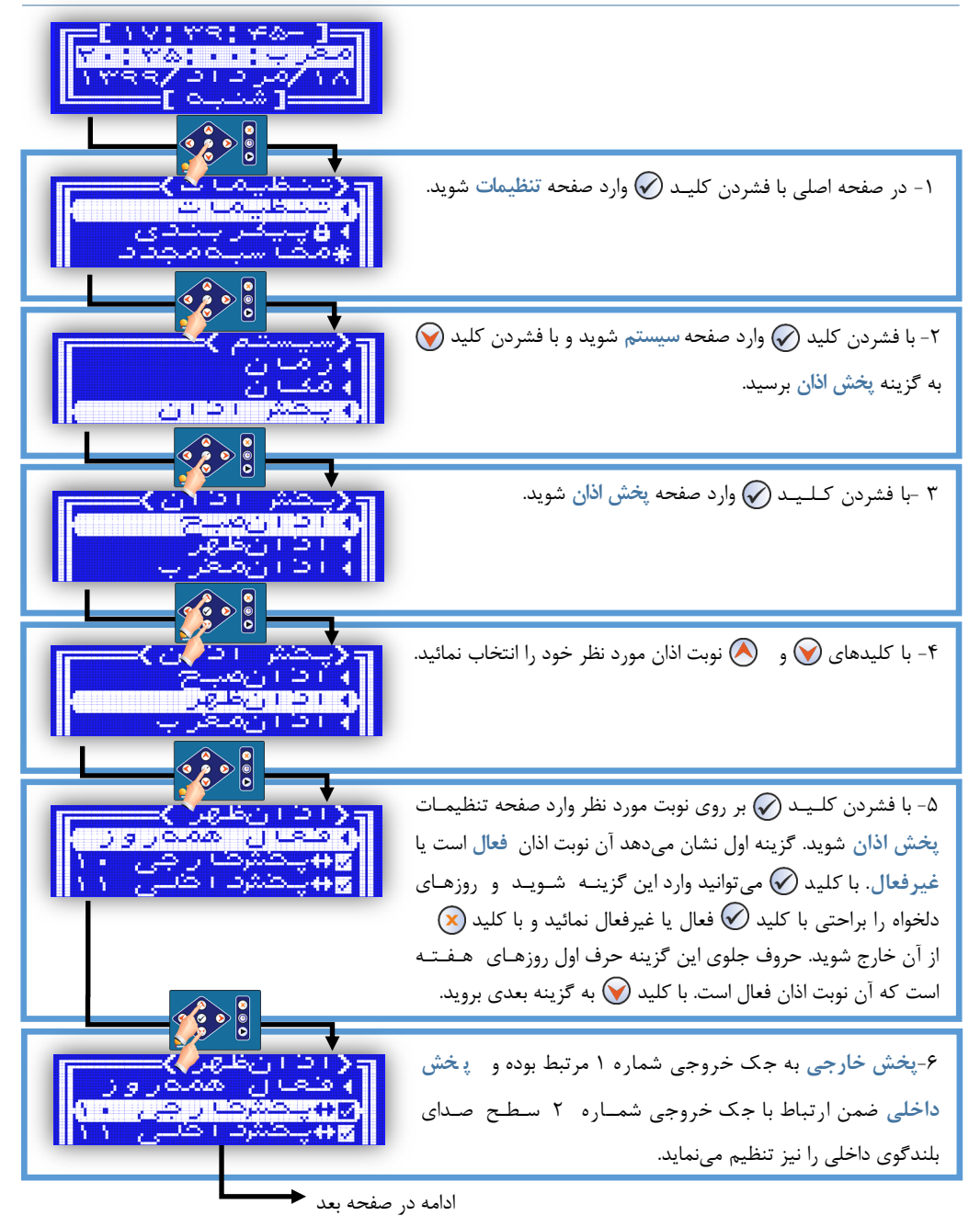

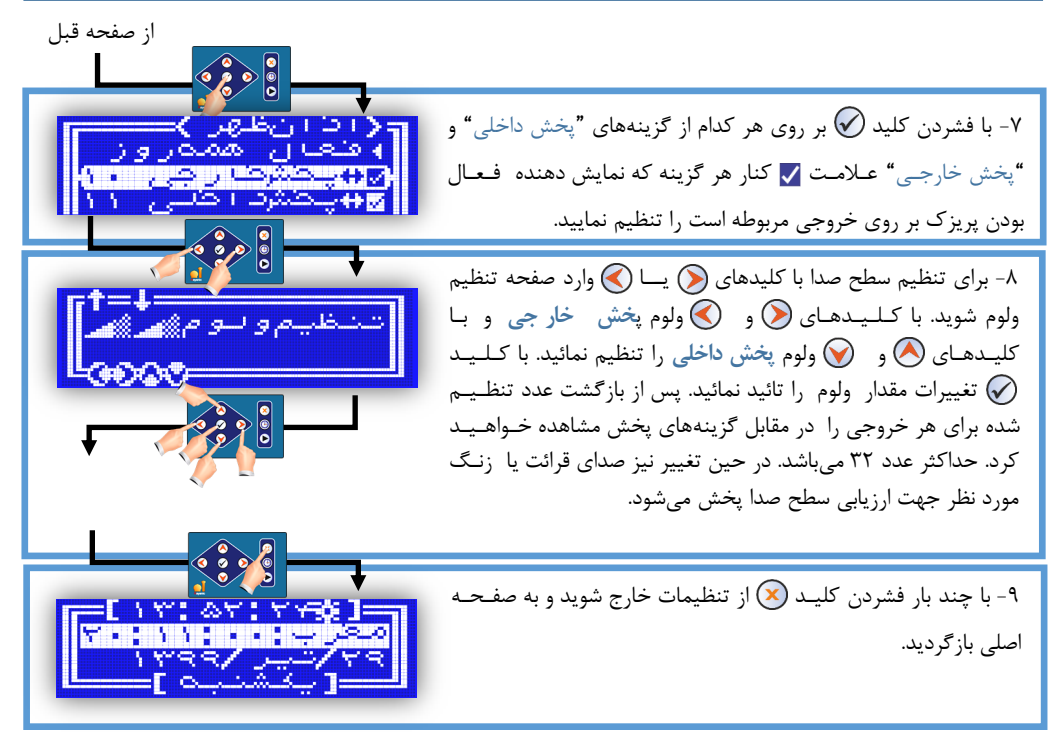

عاا ماات در کنار هر یک از گزینهها به معنای فعال شدن پریز مرتبط در موقع پخش اذان میبااشاد. در حاالات عادی، پریزک یا سوئیچر خارجی در اختیار کاربر قرار میگیرد.در صورت نیاز برای کنترل آمپلیفایر باید علامت مربوط به گزینه پخش خارجی در هر نوبت اذان تنظیم شود.

# **تنظیمروشمحاسبهاوقاتشرعی**

نرمافزار دستگاه به صورت پیشفرض از فرمول موسسه ژئوفیزیک دانشگاه تهران برای محاسبه اوقات شرعی و پخش ببرنامـه اذان استفاده میکند. تائیدیه این موسسه برای صحت و انطباق محاسبات دستگاه اذان گوی تمام خودکـار مـاهـوارهای صـادر گردیده است. این روش برای مختصات جغرافیایی همه طولها و عرض تا 00 درجه به خوبی عمل مینماید )مناسب برای ایران و کشورهای همسایه). برای مختصات جهانی شامل کلیه کشورها، روش محاسبه استاندارد توسط مراکز معتبـر ِ جـهـانـی ارائـه گردیده است. دستگاه اذانگو قابلیت محاسبه اوقات شرعی بر اساس روشهای استاندارد جهانی را نیز دارد.

تفاوتی در مقادیر به دست آمده از این دو فرمول محاسبه وجود ندارد و تنها به علت محدودیت فرمول ژئوفیزیک دانشگااه تهران در پوشش کامل کل نقاط جهان و حساسیت کاربر ایرانی به منطبق بودن دقیق اوقات شرعی با منابع رسمای در ماورد ایران و کشورهای همسایه، فرمول موسسه ژئوفیزیک دانشگاه تهران مناسبتر است.

انواع متدهای محاسبه و نحوه تنظیم روش محاسبه اوقات شرعی بر روی دستگاه در فصل **تنظیماتپخش اذان** ، قسامات **روشمحاسبهاوقاتشرعی** در فایل راهنمای PDF شرح داده شده است.

**راهاندازیدستگاه،تنظیماتاولیهزنگهوشمند**

#### **نوعزنگ**

نوع زنگ می تواند زنگ اخبار که یک سوئیچ قطع و وصل هوشمند است در نظر گرفته شود و یا نوع صوتی (ملودی) باشد کـه یک آالرم خاص قابل تنظیم پخش میشود. در نوع **زنگاخبار**دو خروجی پشتیبانی میگردد و در نوع **صوتی**نیز میتوانایاد از خروجی 1 یا 2 همراه بلندگوی داخلی یا خروجی آمپلیفایر برای پوشش دو منطقه استفاده نمائید. به عنوان مثال در مادارس از بلندگوی داخلی جهت زنگ معلم و از خروجی آمپلیفایر برای زنگ دانشآموز استفاده نمائید.

#### قالب زنگ

قالب زنگ در واقع یک Theme از پیش تنظیم شده توسط کاربر است که نوع ، محتوا و همچنین روش پخش زنگ را مشخص میiماید. مثلا اگر شما در یک کارخانه، زنگ ورود، زنگ خروج و زنگ ناهار دارید ممکن است از ملودیهای خاصی بـرای هـر یک استفاده نمائید و تصمیم بگیرید نوع زنگ صوتی یا زنگ اخبار باشد. برای این منظور ۳ قالب تعریف مینسمائیید کـه در زنگها مجبور به تنظیم تکراری نشوید و تنها آن قالبها را انتخاب نمائید.

#### نوبت زنگ

در هر نوبت زنگ با تنظیم کردن زمان، روز هفته و انتخاب قالب دلخواه (که از قبل تنظیم شده است)، در زمان مورد نظر زنگ اجرا میگردد. همچنین پخش موسیقی بعد از اجرای زنگ و یا انتخاب مبنای زمانی) یکی از اوقات شرعی( به جای زمان ثاابات در این قسمت قابل تنظیم است. توضیحات تنظیمات کامل در فصل **زنگخبرکن** بیان خواهد شد.

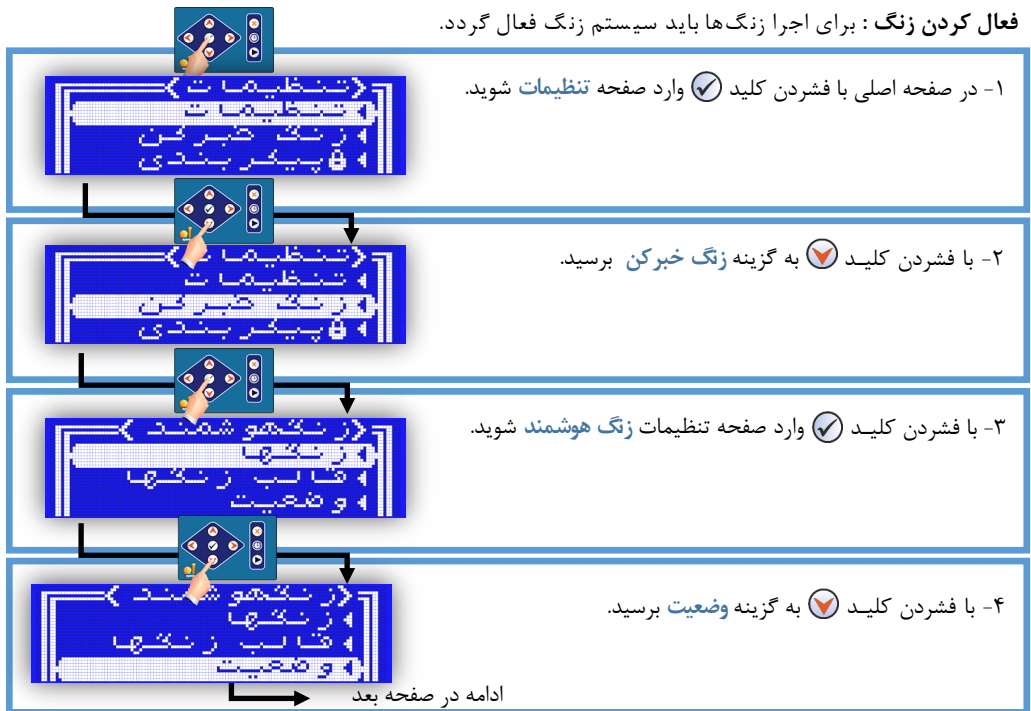

![](_page_18_Picture_1.jpeg)

![](_page_19_Picture_1.jpeg)

![](_page_20_Picture_1.jpeg)

ساختار رابط کاربر و ارتباطات بین بخشهای مختلف نرمافزار در نقشه بلوکی زیر نمایش داده شده است.

![](_page_21_Picture_2.jpeg)

ساختار رابط کاربری :

پس از روشن شدن دستگاه و نمایش اط عات اولیه، یک صفحه نمایش داده میشود که صفحه نمایش اصلی در حالات کااری دستگاه است و شامل اطلاعات، برنامههای در حال اجرا ، تاریخ و ساعت و همچنین وضعیت کاری دستگاه میباشـد. تـمـامـی صفحات و بخشهای دیگر از این صفحه قابل دسترسی است و نهایتا دوباره به این صفحه بازمیگردد.

بخشهای برنامه قابل دسترسی از صفحه اصلی :

**6 - لیستتقویمروزواوقاتشرعی:**با کلید وارد صفحه لیست تقویم و اوقات شرعی روز میشویم. با کالایادهاای و  $\bigotimes$  میتوان کل لیست را مرور کرد. در این حالت همچنیـن بـا کـلـیـد (ح) تقویم روز و اوقات شرعی گویا پخـش $\bigcirc$ خواهد شد.

**2** - تقویم روز و اوقات شرعی گویا : با مکث بر روی کلید @ ، تقویم روز در صفحه اصلی اوقات شرعی گویـا پـخـش خواهد شد.

**3** - **پخش دستی و دائمی برنامههای صوتی :** با کلید (●) وارد صفحه پخش دستی شوید. در این صفحه با کـلـیـدهـای و هی برنامه مورد نظر را انتخاب کنید. با کلیـد (C) صفحه پخشکننده فایل صوتی نمایش داده میشود. در این حالت  $\odot$ امکان تغییر دستی فایل جاری، جلو و عقب رفتن سریع و همچنین امکان کنترل ولومهای داخلی و خارجی وجود دارد. در ایان قسمت برنامههای موسیقی و قرآن به طور دائمی به صورت ترتیبی پخش میشود و نکته قابل توجه این است که برنامه پخاش اذان نیز در وقت شرعی، ضمن قطع پخش دستی اجرا شده و مجددا به پخش دستی باز میگردد.

**4 -ورودبهتنظیمات:**با کلید وارد صفحه تنظیمات خواهید شد.

**5 - کنترلدستیپریزک:** با کلیدهای و پریز یا سوئیچرهای داخلی و خارجی به صورت دستی **خا موش/ روشن** میشود.

**1 - پخشخودکاربرنامهها:** برنامههای زمانبندی شده از قبیل اذان، زن گ و موسیقی در زمان مقرر توسط سی ستم پخش شده و مجددا به صفحه اصلی باز میگردد.

![](_page_22_Figure_10.jpeg)

شکل زیر نشاندهنده ترتیب اجرای برنامه اذان میباشد. برای تنظیمات بخشهای مختلف به فایل راهنما مراجعه نمائید.

# سایت اذان *گ*و

لطفا برای کسب اطلاعات بیشتر به سایت اختصاصی محصولات شرکت رایانیک خاور آریا به آدرس www.azangoo.ir مراجعه فرمایید.

- سایت اذان گو علاوه بر معرفی و ارائه خدمات پس از فروش محصولات اذانگو و زنگ هوشمند مدارس شامل خدمـات دیگری به شرح زیر میباشد.
	- سایت جامع اوقات شرعی همه نقاط ایران و جهان.
	- وب گ اذانگو شامل مطالب اختصاصی اذان، نماز و اوقات شرعی.
	- بخش قرآن آنلاین با امکان پخش آنلاین قرائتها و ترجمههای متنوع و ...

![](_page_23_Picture_6.jpeg)

![](_page_23_Picture_7.jpeg)

# www.azangoo.ir

![](_page_23_Picture_9.jpeg)